전산관련 문의사항은 1577-7114로 전화주세요

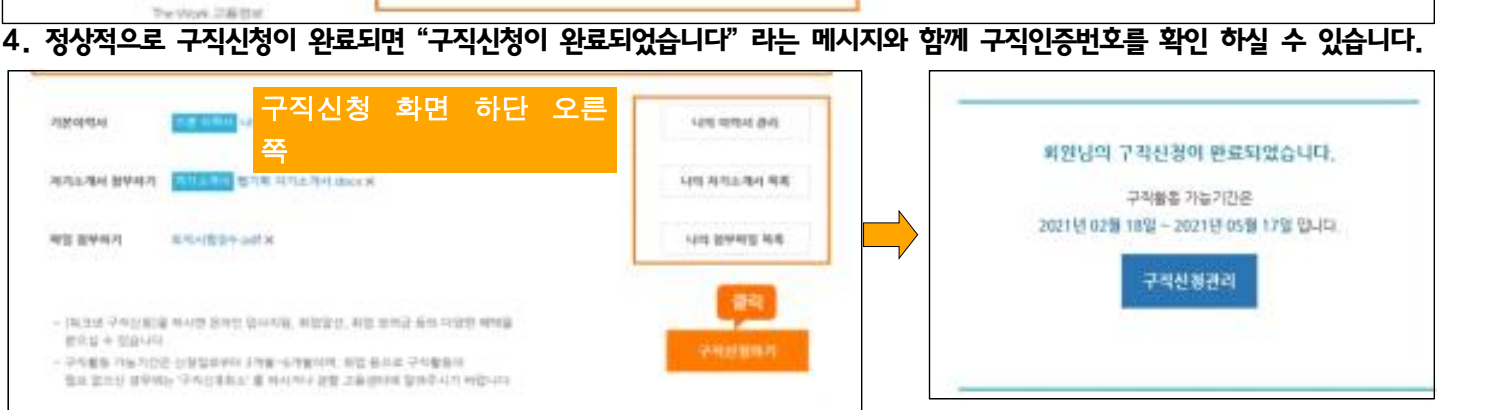

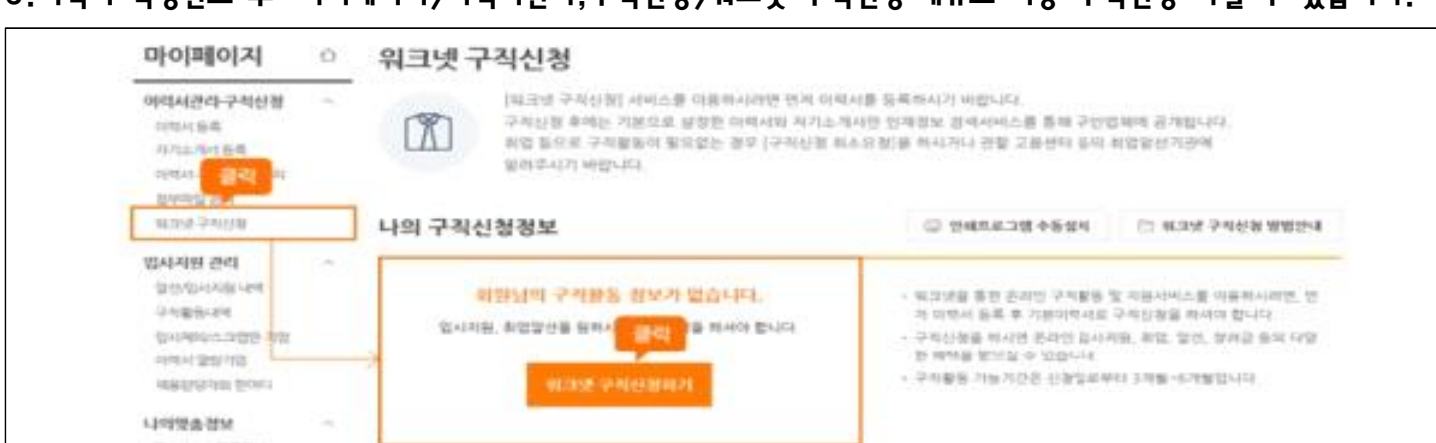

3.이력서 작성완료 후 "마이페이지>이력서관리,구직신청>워크넷 구직신청"메뉴로 이동 구직신청 하실 수 있습니다.

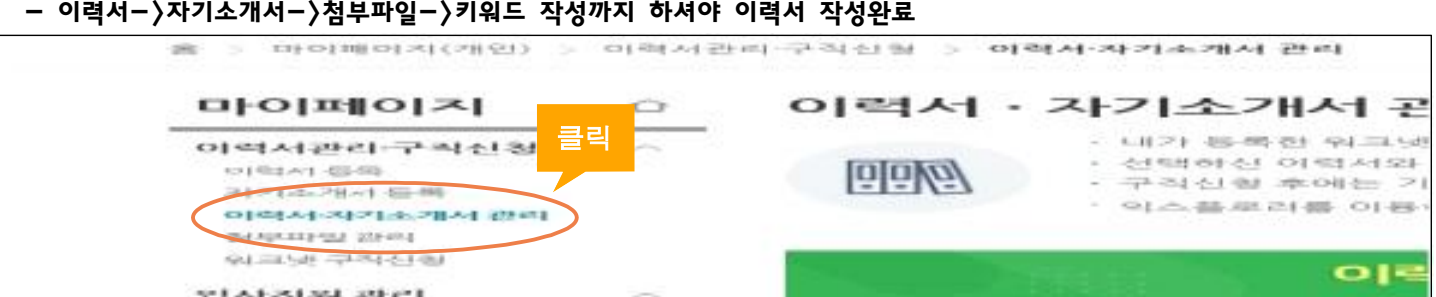

- 이력사항 기재시 희망취업사항은 실업급여 수급자분들은 앞으로 구직활동을 진행할 직업군, 내일배움카드 신청자는
- 마이페이지>이력서관리, 구직신청>이력서,자기소개서 관리

희망훈련 분야와 일치하는 직업군으로 기재해주세요.

2. [워크넷 구직신청]서비스를 이용하려면 먼저 이력서를 등록하시기 바랍니다.

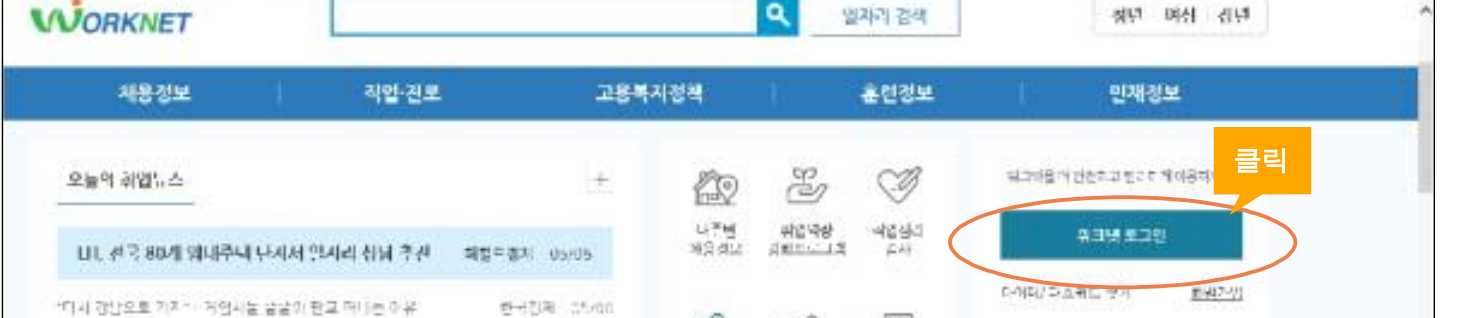

 \*\*핸드폰이 본인 명의가 아니거나 외국인은 고용센터에 방문하셔야지 구직신청 가능합니다.\*\* - 워크넷 상단의 트**크웨**을 클릭 후 아이디와 비밀번호를 넣어주세요

- 워크넷을 처음 사용하시는 구직자는 개인회원으로 회원가입 후 이용하실 수 있습니다.

- (모바일 이용시 "워크넷" 어플을 다운 받으세요)
- 1. 워크넷 개인회원 로그인

## 인터넷 구직신청 안내 포털 사이트 검색창에 "워크넷" 조회 하시거나 www.work.go.kr 접속 하세요.